# Drupal 8 / Theming Quickstart

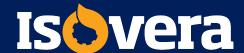

#### Introduction to themes in Drupal 8

- » New theme layer based in Twig (used in other CMSs)
- » 2 new core base themes: Stable & Classy
  - » Both contain all the templates Drupal puts out from core
  - » 'Stable' markup will not change between major releases
  - » 'Classy' contains BEM-style class structure and logic
- » Base your new theme on one or the other depending on needs
- » If no base theme declared, it's Stable by default

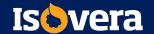

### Theme folder in Drupal hierarchy

- » Location in file hierarchy:
  - Drupal core folder/themes/

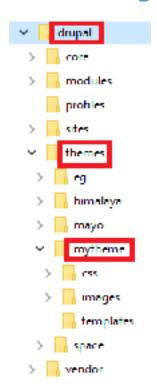

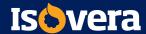

### Custom theme file organization

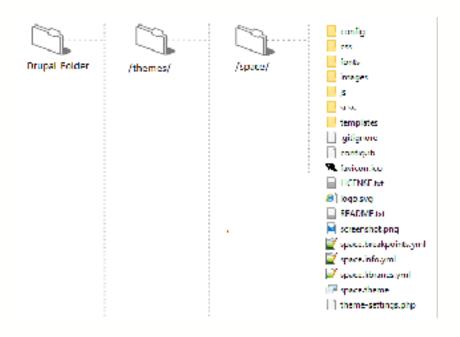

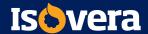

### Core theme file organization

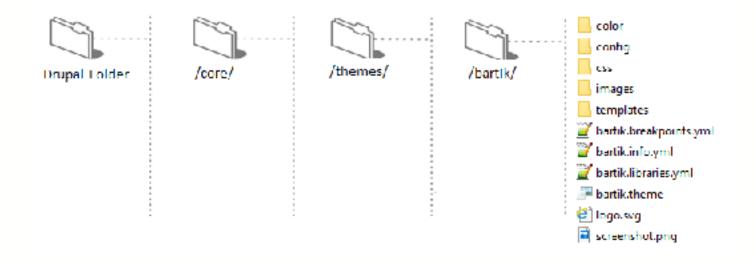

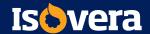

# Types of themes

| Core themes                       | Drupal core comes with a few themes. These are suitable for very basic sites.                                                                        |
|-----------------------------------|----------------------------------------------------------------------------------------------------|
| Contributed Standard themes       | Free themes that have been contributed back to the Drupal Community. <a href="http://drupal.org/project/themes">http://drupal.org/project/themes</a> |
| Contributed Starter/Base themes   | Base or Starter themes are contributed themes designed to be used as a starting point for a custom subtheme.                                         |
| Custom themes                     | Most sites require a custom look and feel. These are often created as subthemes of a starter or base theme.                                          |
| Contributed Administration themes | Themes that are displayed only in administration sections of a site                                                                                  |

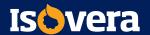

### Finding & evaluating contributed themes

- » Contributed Theme Considerations
  - Two types of themes, visitor-facing, and admin-facing
  - Themes may or may not resize for mobile devices.
  - Base themes may not be complete enough for site builders new to Drupal
- » https://www.drupal.org/project/project\_theme

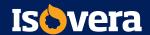

### Project page

- » Who maintains this?
- » What are current issues?
- » Similar projects?
- » Documentation?
- » Download links

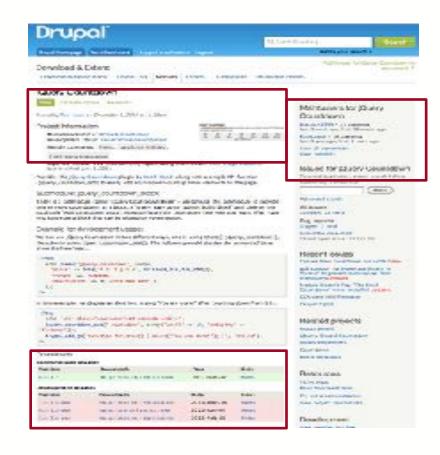

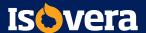

#### Downloads and versions

#### **Downloads**

#### Recommended releases

| Version | Download                             | Date        |
|---------|--------------------------------------|-------------|
| 7.x-2.9 | tar.gz (184.45 kB)   zlp (223.92 kB) | 2015-Mar-16 |
| 6.x-1.5 | tangz (91.22 kg)   zlp (119.68 kg)   | 2012-Aug-03 |

#### Other releases

| Version           | Download                            | Date        |
|-------------------|-------------------------------------|-------------|
| 8.x-3.0-unstable4 | tar.gz (79.48 Kf)   zip (175.53 Kf) | 2015-May-07 |

#### Development releases

| Version     | Download                             | Date        |
|-------------|--------------------------------------|-------------|
| 8.x-3.x-dev | tar.gz (88 32 KB)   zip (198.57 KB)  | 2015-Jul-24 |
| 7.x-2.x-dev | tar.gz (184.44 KB)   zlp (223.06 KB) | 2015-Feb-18 |
| 6.x-1.x-dev | tar.gz (91.24 kg)   zlp (119.7 kg)   | 2013-Oct-01 |

View all releases

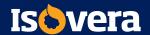

#### Project information

#### Project Information

Maintenance status: Actively maintained

Development status: Under active development Reported installs: 189,136 sites currently report

Downloads: 1,990,655 Automated tests: Enabled

Last modified: December 2, 2014

#### Maintainers for Rules

klausi - 186 commits last: 5 days ago, first: 5 years ago

fago - 946 commits

last: 1 month ago, first: 7 years ago

View all committees View commits.

#### Issues for Rules

To avoid duplicates, please search before submitting a new issue.

Advanced search

All issues

1369 open, 3432 total.

Bug report

402 open, 1137 total Subscribe via e-mail.

Statistics.

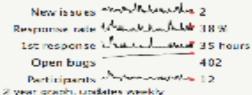

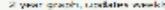

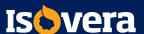

## The contents of a simple theme

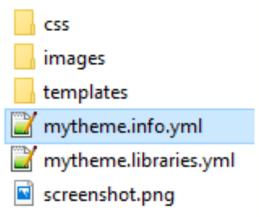

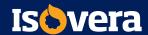

#### Let's make a custom theme

- » You'll need your text editor to create new files
- » Project names are important
  - They're the "key" that connect all components of the project
  - Must be unique
  - Conventions
    - all lower case beginning with a letter
    - no spaces, dashes or punctuation
    - can contain underscores and numbers if not leading with one

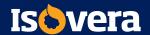

### .info.yml file

- » A .info.yml file is the only required file of a theme
- » It makes declarations to Drupal, specifying:
  - the theme name label
  - type of project (module or theme)
  - base theme
  - core compatibility
  - regions and feature overrides
  - location of CSS and other needed files
- » Optional values not specified will use Drupal's default

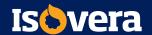

# Create your folder

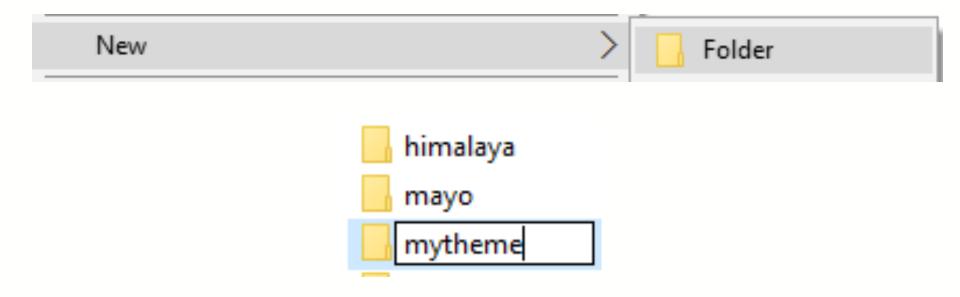

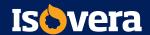

#### Make the .info.yml file

- » Make a Simple Theme
  - Create a mytheme folder in the /themes/ directory
  - Start a mytheme.info.yml file in your text editor, save to your project folder

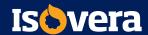

### Contents of mytheme.info.yml

name: My Great Theme

type: theme

description: This is my first theme project

core: 8.x

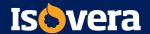

#### **Exercise**: Add a logo and screenshot

» Copy screen shot and logo from course asset folder

THIS IS MY LOGO

- » Declare in mytheme.info.yml
- » Visit Manage > Structure > Block layout and ensure the Site Branding block is in the Header region
- » Configure to turn off Site name and Site slogan

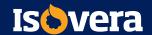

#### Updated contents of mytheme.info

```
name: My Great Theme
type: theme
description: This is my first theme project
core: 8.x
screenshot: mytheme.png
```

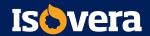

#### Regions

- » The areas you assign blocks to
- » Drupal has default regions that it uses if you do not declare ANY custom regions in .info.yml
- » Declare ONE custom region, you need to declare all
- » Three files help you customize regions:
  - Declare in the .info.yml
  - Render page.html.twig template
  - Style with CSS

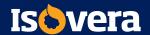

#### Default regions

- » sidebar\_first: Items for the first sidebar.
- » sidebar\_second: Items for the second sidebar.
- » content: The main content of the current page.
- » header: Items for the header region.
- » primary\_menu: Items for the primary menu region.
- » secondary\_menu: Items for the secondary menu region.
- » footer: Items for the footer region.
- » highlighted: Items for the highlighted content region.
- » help: Dynamic help text, mostly for admin pages.
- » breadcrumb: Items for the breadcrumb region.

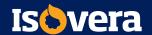

### Hidden regions

- » Two hidden regions
  - page\_top
  - page\_bottom
- » Not available to for blocks, but modules and Drupal system messages might utilize them

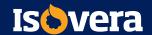

#### Notes about regions

- » Don't forget: your theme has **all** default regions—until you define your first region!
- » The regions you define are displayed in Manage > Structure > Block layout
- This Block layout list will match the labels you assign and the order you used in your .info.yml

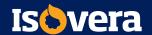

#### **Exercise**: Adding regions

- » Open mytheme.info.yml.
- » Add the code to the right.
- » Save and clear the cache.
- » Go to the Block Layout page.
- regions:
   header: Header
   content: Content
   footer: Footer
   page\_top: Page top
   page\_bottom: Page boll.om
- you'll only see the three visible regions you declared.
- » Click Demonstrate block regions.
  Notice it reflects your regions!

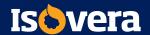

#### Exercise: Add .libraries.yml file

- » Create a mytheme.libraries.yml text file
- » Indent with 2 spaces at a time—do not use tabs

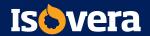

### Exercise: Edit .info.yml

» Add this to mytheme.info.yml (spacing is important!):

```
6 | libraries:
7 - mytheme/global-css
```

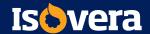

#### **Exercise**: Clear the cache!

- » After updating .info.yml files and .libraries.yml files, always clear your cache
  - Manage > Configuration > Development > Performance > Clear all caches

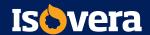

#### Using remote assets

- » Content Delivery Networks
- » Remote CSS
- » Webfonts

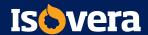

#### Using JavaScript assets

- You can also define JavaScript assets for your theme
- » Make a container for them in .libraries.yml
- » Syntax is similar to CSS. Example:

```
picturefill:
    remote: https://github.com/scottjehl/picturefill
    version: "3.0.1"
    license:
        name: MIT
        url: https://github.com/scottjehl/picturefill/blob/3.0.1/LICENSE
        gpl-compatible: true
    js:
        assets/vendor/picturefill/picturefill.min.js: { weight: -10, minified: true }
```

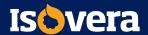

### Declaring dependencies

- » Drupal 8 provides assets like jQuery and normalize.css
  - asset libraries available for your theme
  - does not load scripts by default
  - you selectively loads libraries
- » Core asset location: /core/assets/vendor
- » Syntax for loading core assets: core/assetname
- » Syntax for other installed assets: project/asset

```
global-js:
dependencies:
- core/jquery
```

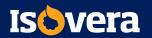

#### **Exercise**: Adding a web font

- » Open mytheme.libraries.yml
- » Add the following after the end of global-css:

```
pacifico:
    license:
        name: SIL Open Font License L.l
        url: http://scripts.sil.org/cms/scripts/page.php?site_id=nrsi$id=OFL
    css:
        theme:
        //fonts.googleapis.com/css?family=Pacifico: { type: external }
        css/styles.css: {}
```

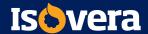

#### Exercise: Updating .info.yml

- » Open mytheme.info.yml
- » Update the list of libraries to look like this:

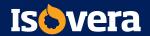

#### Exercise: Adding styles.css

- » Create styles.css in the /css/ folder
- » Add the following CSS:

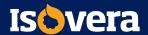

#### **Exercise**: Result

- » Clear the cache
- » Visit your page!

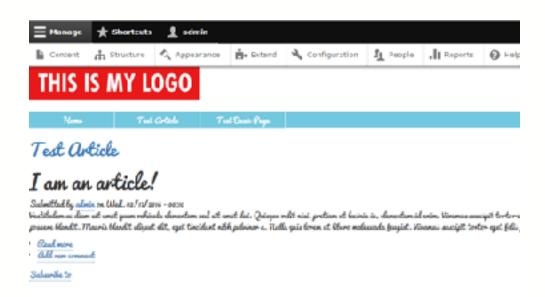

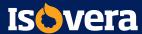

#### Advanced .info.yml options

» libraries-extend

» libraries-override

» stylesheet-remove

```
stylesheets remove:
```

- core/assets/vendor/normalize-css/normalize.css

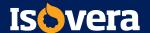

#### Adding breakpoints

- » Used in responsive design
- » Consist of a label and a media query
- » Media queries encode the breakpoints, allow themer to implement different ways of displaying content
- » Breakpoints are defined in a .breakpoints.yml file
- » Breakpoint name has syntax of themename.descriptor
- » Example: bartik.mobile: or bartik.narrow:

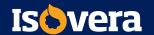

### **Exercise**: Adding breakpoints

```
mytheme.mobile:
  label: mobile
 mediaQuery: ''
 weight: 0
 multipliers:
      1x
mytheme.narrow:
  label: narrow
 mediaQuery: 'all and (min width: 560px) and (max width: 860px)'
 weight: 1
 multipliers:
      1x
mytheme.wide:
 label: wide
 mediaQuery: 'all and (min-width: 861px)'
 weight: 2
 multipliers:
 -1x
```

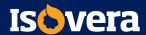

#### Anatomy of a theme

- » Drupal themes are made up of many files most commonly:
  - The .info.yml file
  - The .libraries.yml file
  - Image, CSS and JS files
  - Twig Template Files (html.twig)
  - A themename.theme file

- color
- 🔒 config
- css
- images
- \_\_\_ templates
- bartik.breakpoints.yml
- artik.info.yml
- artik.libraries.yml
- bartik.theme
- logo.svg
- screenshot.png

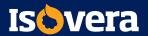

#### screenshot.png and logo.svg

- » screenshot.png
  - allows Drupal admins to preview what your theme will look like, when viewing your theme on the Appearance page
- » logo.svg
  - the site logo that displays with your theme
  - .svg format is required and allows scalability

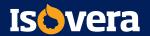

#### The .theme file

- » The .theme file is used to store theme-specific PHP functions, preprocess functions, and hooks
- » This was called template.php in previous versions of Drupal, but now has a syntax of themename.theme

```
* Punctions to support theming in the Bartik theme
                THE RESIDENCE OF A PROPERTY OF THE PROPERTY OF THE PROPERTY OF
                   * hids body classes if certain regions have content
                       If (fragey(dvariables['page']['sidebar_firev']) += !rapey(dvariables['page']['aldebar_proved'()) +
                            Francishdes ("attributes") ("alless") () - "Impost-tea-sideless".
                       alogif (!amphy(Grantables['page']['stricker /trat'])) {
                             tyanishles (fantalhutes!) [frlass!][] = "laput-one-sidelart";
                             @variables!"attributes"||'class'||| = "lavout-sidebar-first';
                       [ [ [ [ Loughy [ Loughy [ ] ] a side [ ] ] ] [ Loughy [ ] ] ] [ ]
                             *vaciables ("evecibance") ["clear"] [] - "laroup one siddher";
                             (variables (fatherinates) (fallous) [1] - Playesh middles countils
27
                             ivaciables (funccibuses?) [Milans!] (] = "Ilanox-no-sidebans!)
                      if (Despite (fore-inteless) page [] [ Destroyed top [] ] []
                             *vaciables("erreibunce")["clear"|[] - "has fortured top"s
```

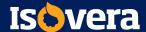

#### Coding standards for Drupal: PHP

- Use an indent of 2 spaces, with no tabs.
- » Lines should have no trailing whitespace.
- » Files should be formatted with Unix line endings ("\n")
- » Don't use Windows line endings ("\r\n")
- » Lines should not be longer than 80 chars (generally)
- » http://drupal.org/coding-standards

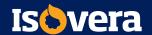

### Coding standards for Drupal: Twig

- » Use a space after an opening delimiter, and before a closing delimiter
  - Examples:
    - {{ foo }}
    - {% if bar %}{% endif %}
- » Put one space before and after operators
  - Examples:
    - {{ foo == 1 }}
    - {{ true ? true : false }}
- » Put one space after the use of : or , in arrays or hashes
- » Do not put a space between open and closing parentheses in expressions
  - Example:
    - {{ 1 + (2 \* 3) }}
- » Do not put a space between string delimiters
  - Example:
    - {{ 'foo' }}
    - {{ "foo" }}

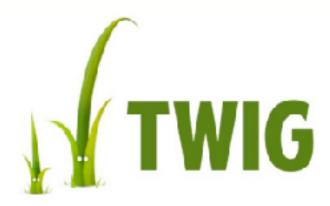

#### Coding standards for Drupal: .yml

- The .yml files do not accept tab characters, and will throw an error if they are present
- » Indents should be two spaces long, per indentation
- When encountering errors, go back to an admin page and then visit: Reports > Recent log messages for help troubleshooting

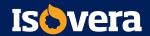

#### Introduction to Twig template files

- » Files end in .html.twig
- » Supply the markup that renders what is seen in browsers
- » Contain mix of HTML 5 syntax and Twig syntax

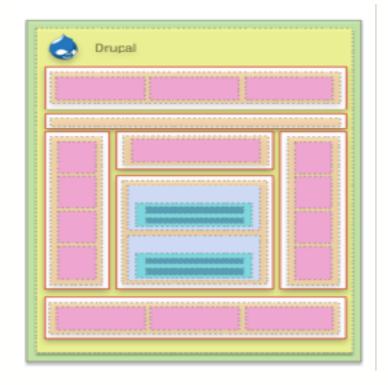

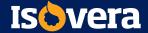

#### Drupal 8 template hierarchy

- » Templates render from most specific to least specific
- » field.html.twig >
  - node.html.twig >
    - region.html.twig >
      - page.html.twig >
        - » html.html.twig

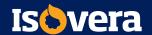

#### Modules and .html.twig template files

- » It's discouraged to create markup in module PHP files
- » Most module markup can be found in .html.twig templates
- » https://www.drupal.org/node/2640110

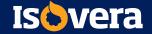

#### Template overrides

- » To override an existing template, do three things:
  - Locate the existing template you wish to override
  - Make a copy of it
    - This is important, you don't want to edit core templates!
  - Place the copy in your theme's /templates/ folder
- » Can be general—overriding page.html.twig everywhere
- » Can be specific—overriding page.html.twig on node 44

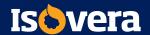

#### ...but which template do you override?

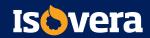

#### Exercise: Turn on Twig debugging

```
<!-- IHEME DEBUG -->
<!-- THEME HOOK: 'node' -->
<!-- FILE NAME SUGGESTIONS:
    * node--65--full.html.twig
    * node--65-html.twig
    * node--article--full.html.twig
    * node--article.html.twig
    * node--article.html.twig
    * node full.html.twig
    * node.html.twig
    * node.html.twig
    * vode.html.twig
    * vode.html.twig
    -->
<!-- BEGIN OUTPUT from 'core/themes/bartik/templates/node.html.twig' -->

Varticle data history rode id="65" data quickedit entity id="node/65" role="article"
class="contextual-region node node--type-article node--promoted node--view-mode-full
clearfix" about="/node/65" typeof="schema:Article" data-quickedit-entity-instance-id="0">
```

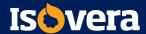

#### Drupal 8 CSS best practices

- » SMACSS categorization
  - Base
  - Layout
  - Component
  - State
  - Theme

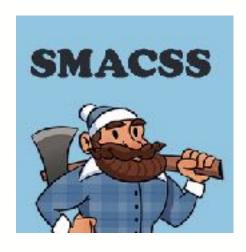

- » Minimum Files
  - base.css
  - layout.css
  - components.css
- » Drupal aggregates CSS files, so multiples won't hinder speed on load.

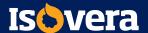

# How would you do that in Drupal?

#### Real-life design considerations

- » Working in small groups or pairs, choose an inspiring Drupal site from drupalshowcase.com
- » Then, select a specific page or section to analyze
- » Define the content types, blocks, regions, and work on a wireframe drawing
- » Also identify if there's a base theme you might want to start out with if you were to create a new theme!

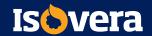

## Thank you